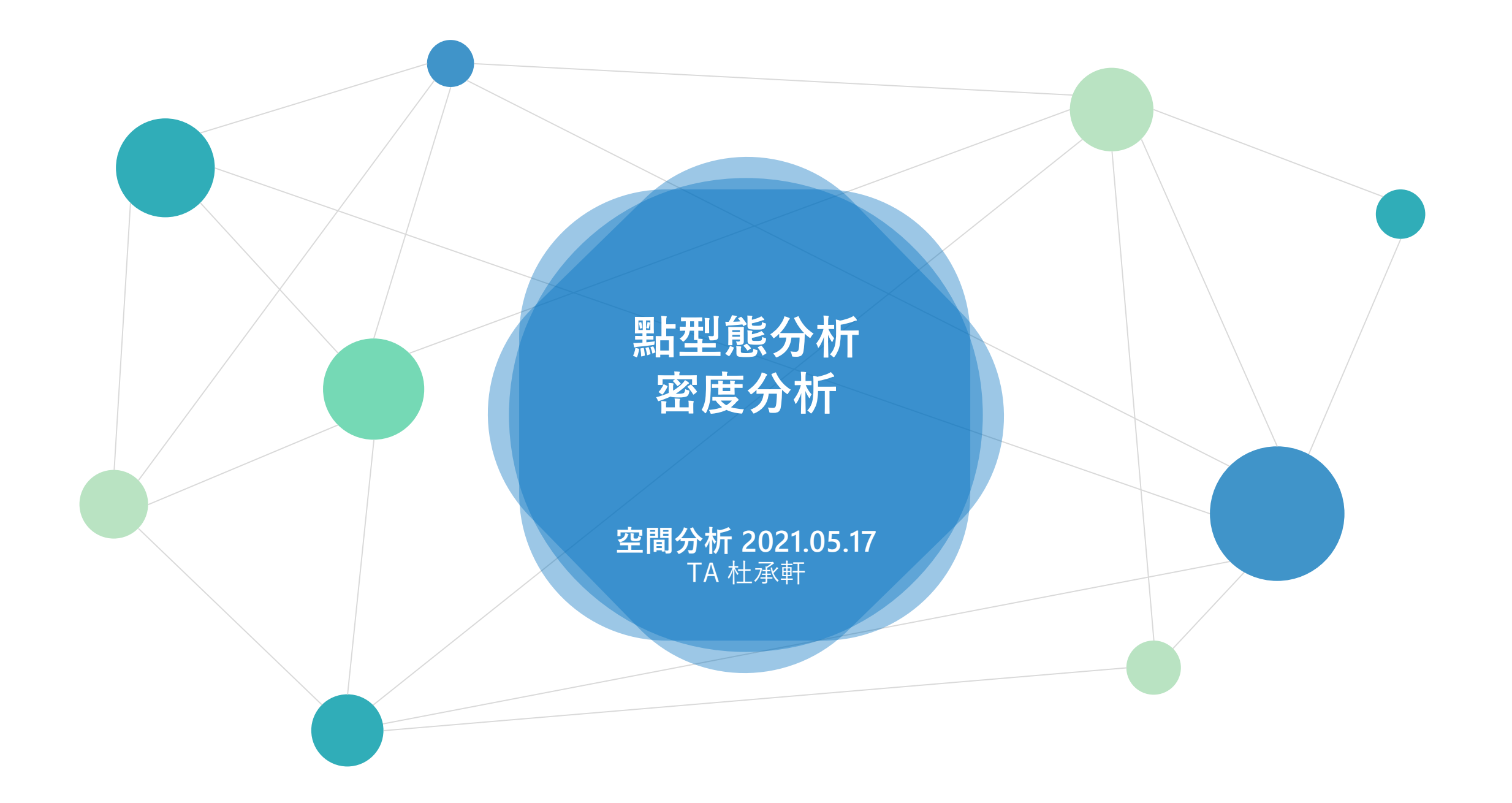

選擇「主祭神祇」的媽祖、觀音菩薩 ※排除NA值 • **媽祖**與**觀音菩薩**各一張圖

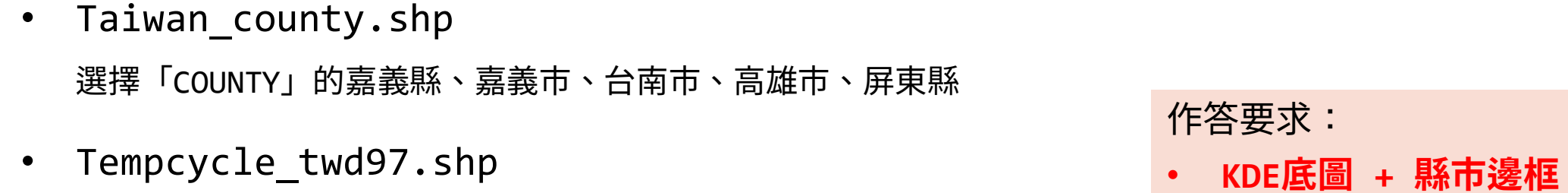

利用KDE方法,分別呈現台灣南部地區(嘉南高屏)「媽祖」與「觀音菩薩」寺廟密度地圖

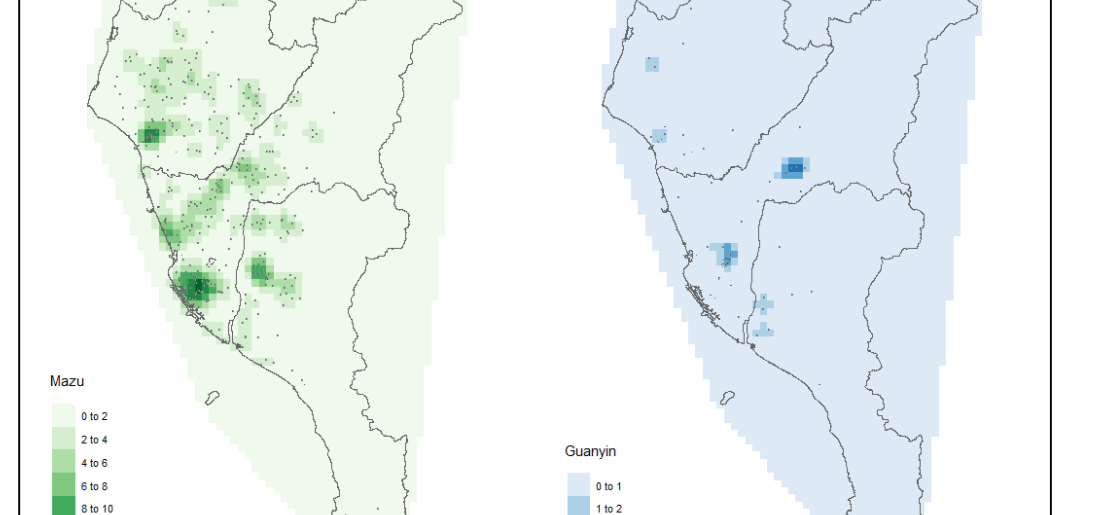

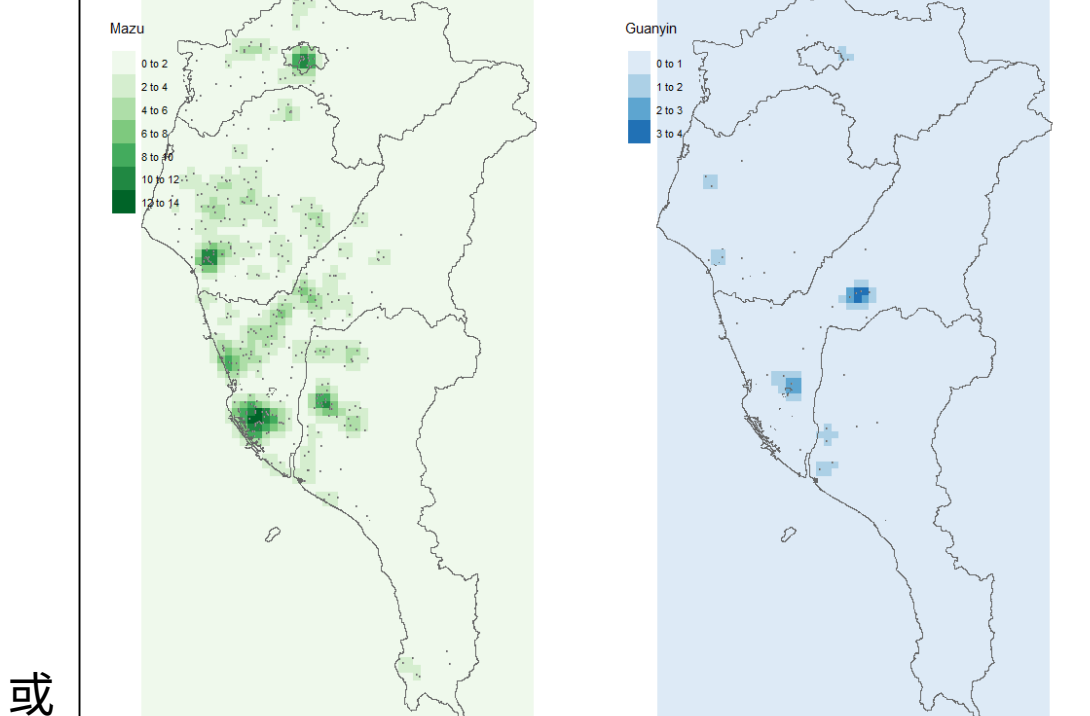

實習成果參考 <https://chenhsuantu.github.io/1092SA/Lab8P.html>

2 to 3

10 to 12

 $12$  to  $1$ 

KDE **核密度估計** Step 1: 研究區域建立均勻**網格** Step 2: 設定**搜尋半徑** (bandwidth) Step 3: 選擇**核密度函數** (Kernel function)

- 1.**均勻網格** Q: 網格要多細?
	- A: 考慮呈現結果、計算量的大小……
- Q: 搜尋半徑設多少? 2.**搜尋半徑**
	- A: 影響半徑、演算法 (K階鄰近分析/空間自相關分析/自訂)
- Q: 設定核密度函數意義? 3.**核密度函數**
	- A: 隨著距離增加,相關性遞減的效果

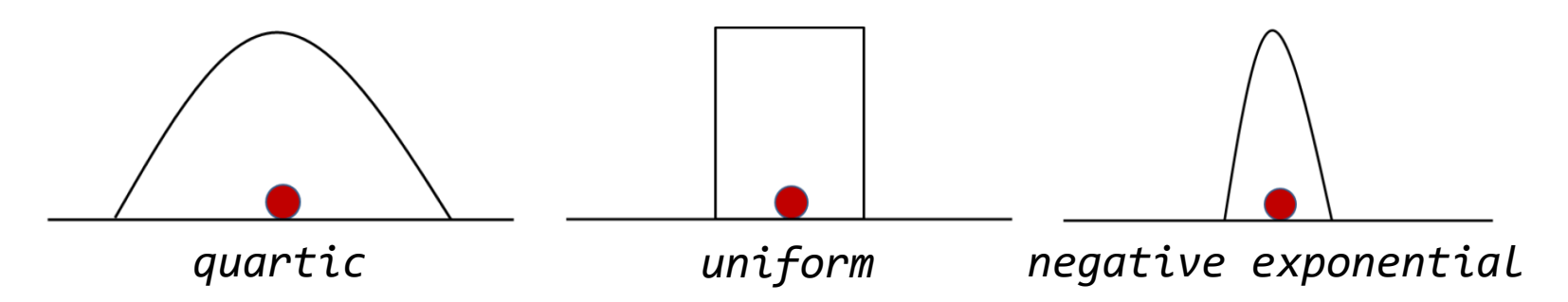

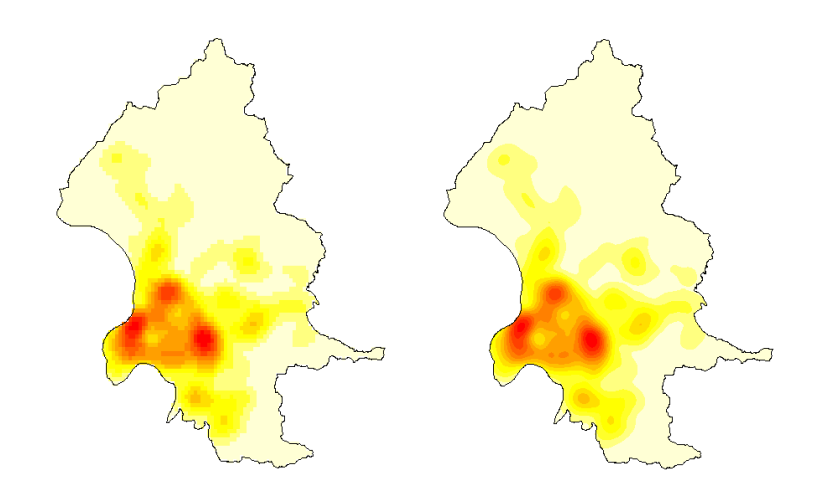

# SpatialKDE

## **kde(**

**)**

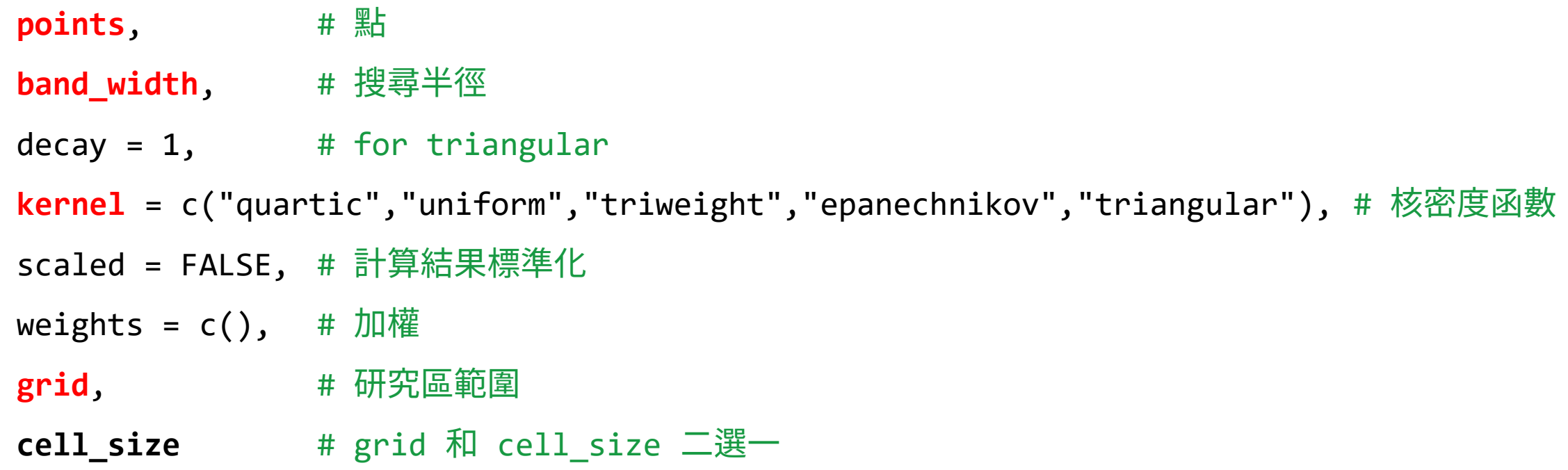

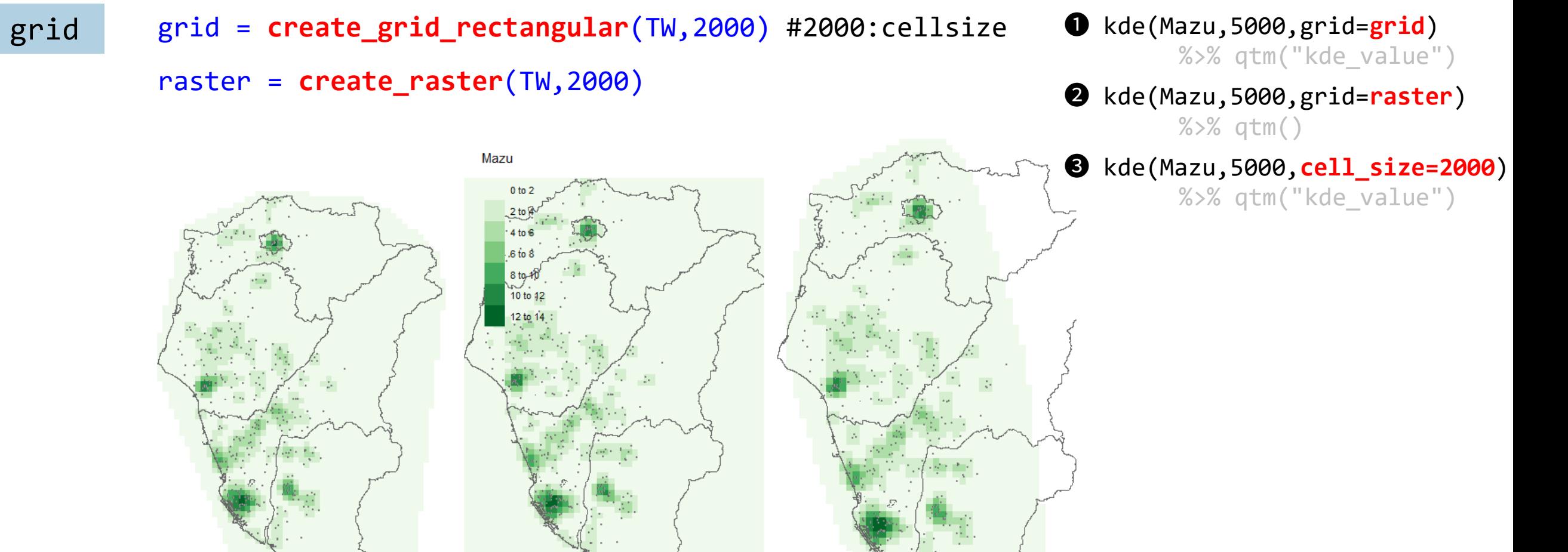

Mazu

0 to 2

2 to 4

8 to 10

10 to 12 12 to 14 D

 $\mathcal{D}% _{G}$ 

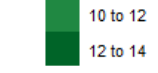

Mazu

0 to 2

6 to 8 8 to 10

## KDE Mazu.kde = kde(Mazu,5000,grid=**grid**)

class(Mazu.kde) [1] "sf" "data.frame"

計算結果儲存在 Mazu.kde\$kde\_value

tm\_shape(Mazu.kde) + **tm\_polygons**(**"kde\_value"**,border.alpha=0)

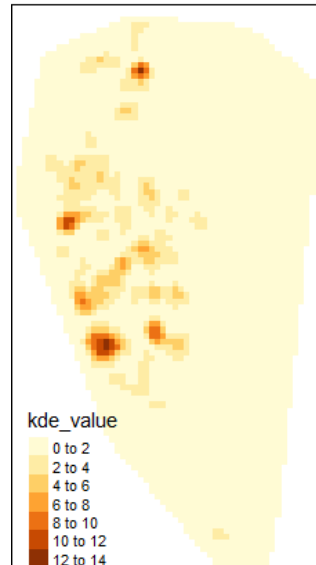

#### > Mazu.kde

Simple feature collection with 3640 feature.. Geometry type: POLYGON Dimension: XY Bounding box: xmin: 150389 ymin: 2422131.. Projected CRS: TWD97 / TM2 zone 121 First 10 features: geometry **kde\_value**

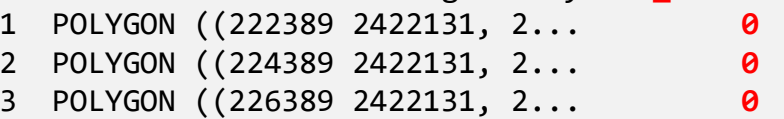

Mazu.KDE=kde(Mazu,5000,grid=**raster**)

class(Mazu.KDE) [1] "RasterLayer" attr(,"package") [1] "raster"

計算結果儲存在 Mazu.KDE@data@values

```
tm_shape(Mazu.KDE) + tm_raster()
```
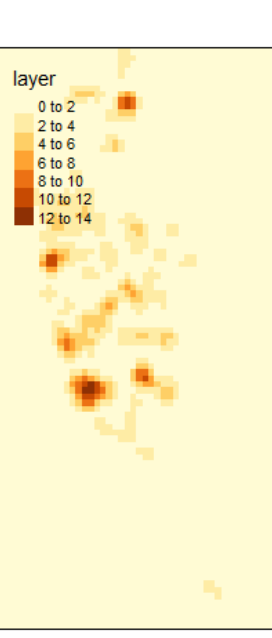

### > Mazu.KDE

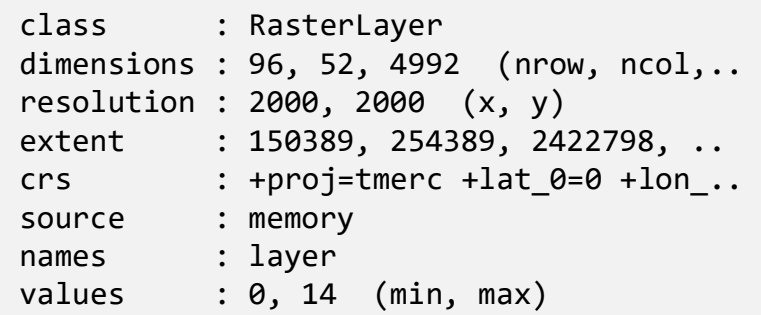

```
Dual 
KDE
         Mazu.kde = kde(Mazu,5000,grid=grid)
         Guan.kde = kde(Guan,5000,grid=grid)
```
※ 網格須一致

Dual.kde = Mazu.kde Dual.kde\$kde\_value = Mazu.kde\$kde\_value - Guan.kde\$kde\_value

Mazu.KDE = kde(Mazu,5000,grid=**raster**) Guan.KDE = kde(Guan,5000,grid=**raster**) Dual.KDE = Mazu.KDE - Guan.KDE

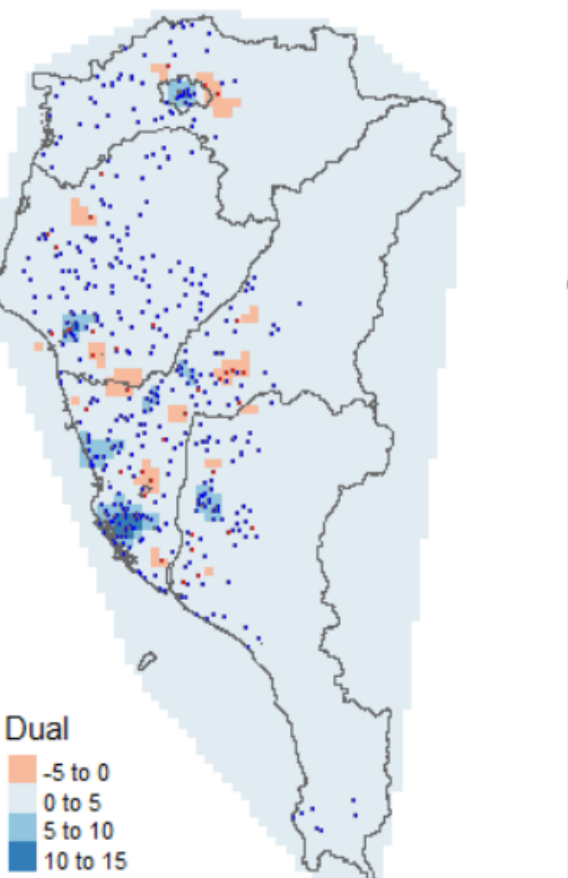

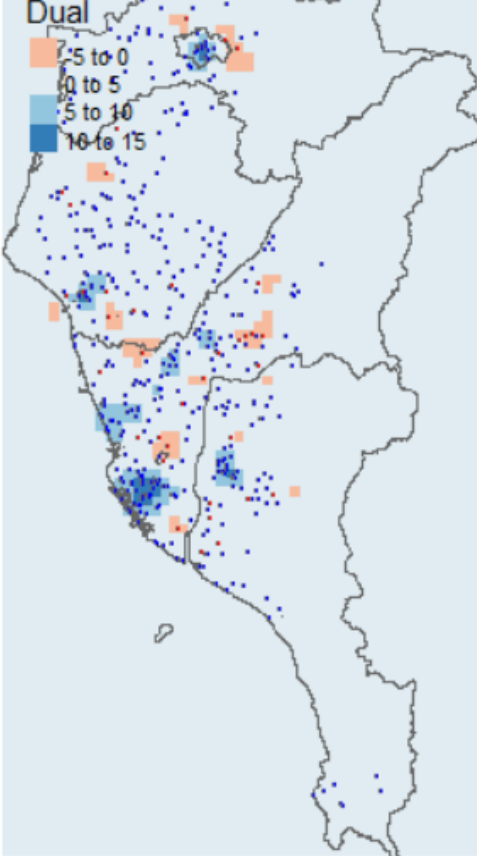